## **Enregistrer la classe virtuelle**

## **Pour enregistrer une vidéo :**

Cliquez sur le menu contextuel « … » **A**

Cliquez sur le bouton « Démarrer l'enregistrement ». Pour mettre fin à l'enregistrement, cliquez sur le bouton « Arrêter l'enregistrement » au même emplacement » **B**

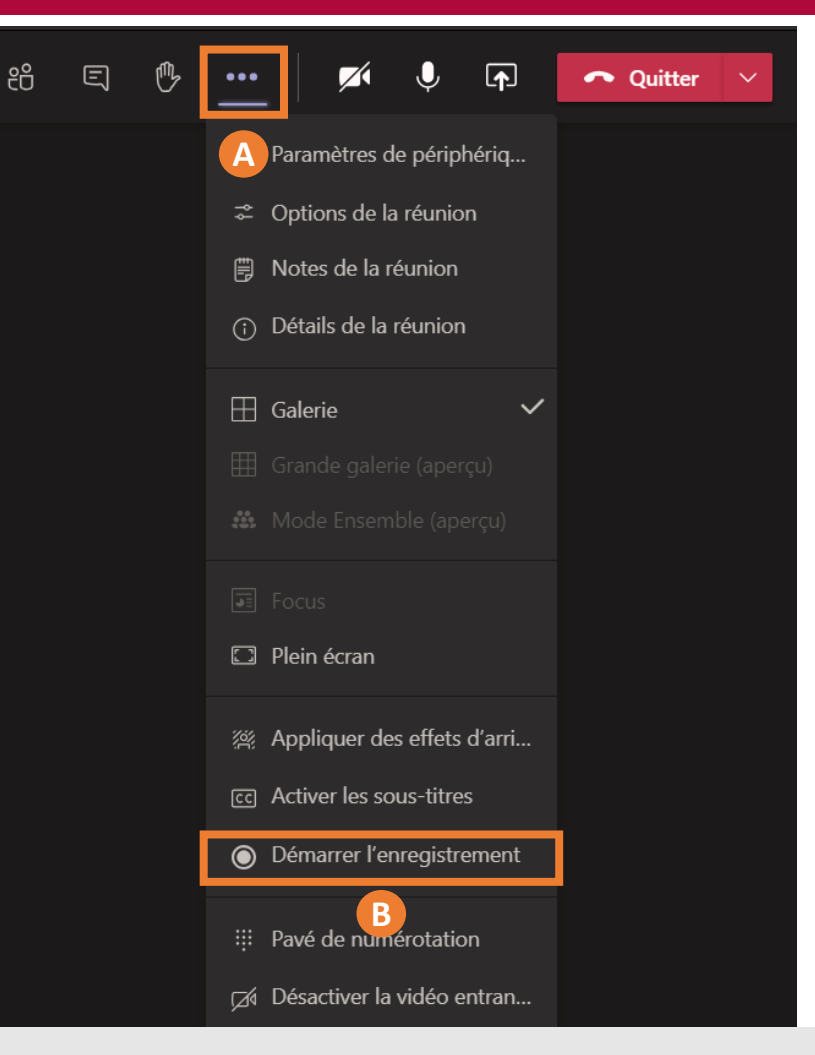

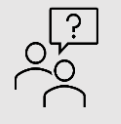

*Attention ! Une fois l'enregistrement terminé, il sera disponible en téléchargement pendant 21 jours, directement depuis le canal de discussion de votre équipe : il ne pourra pas être supprimé pendant cette durée. Pour empêcher les autres membres de lancer l'enregistrement de votre cours, vous devez leur attribuer rôle « participant » dans les options de la réunion.*